optichèque

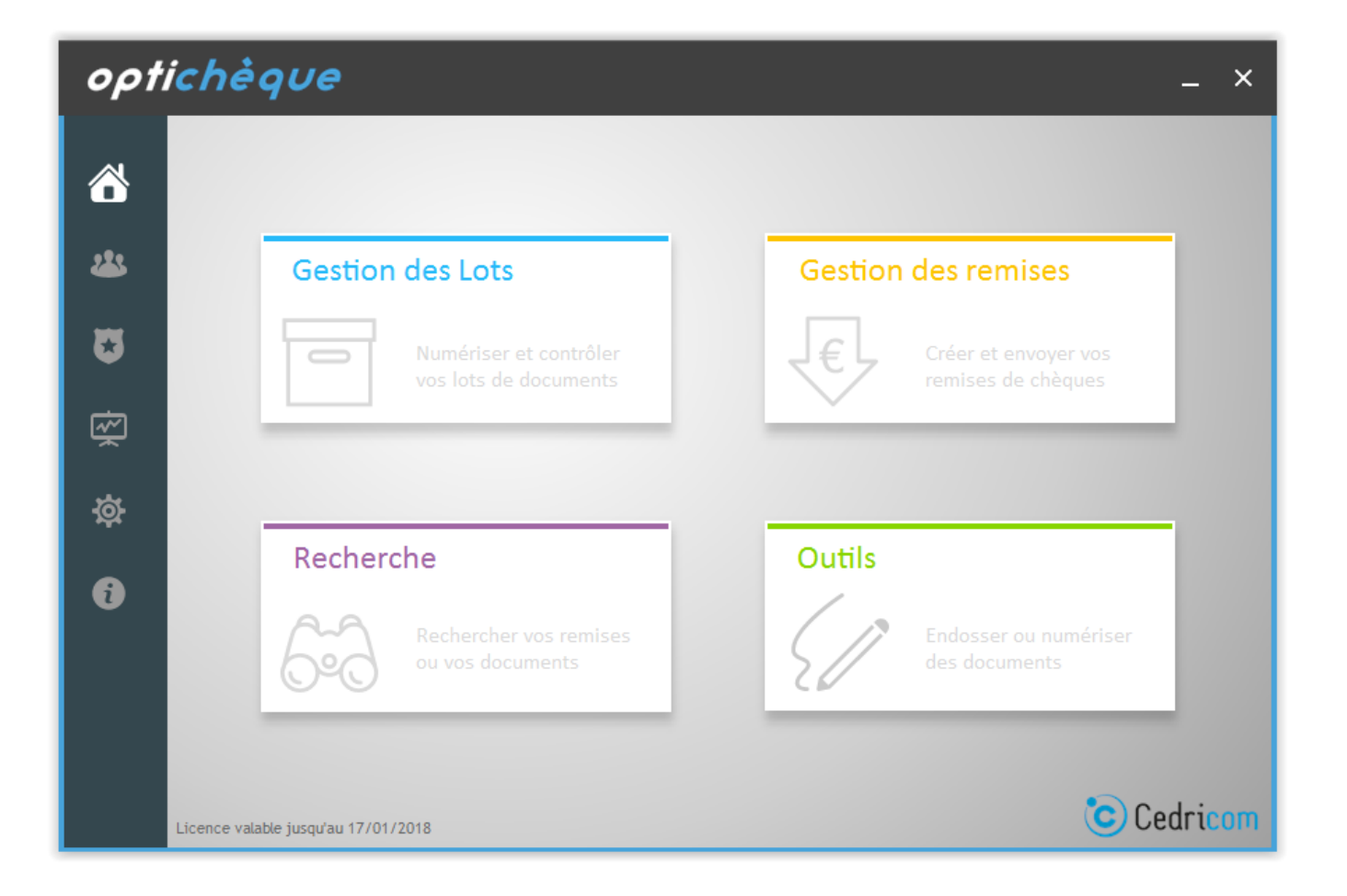

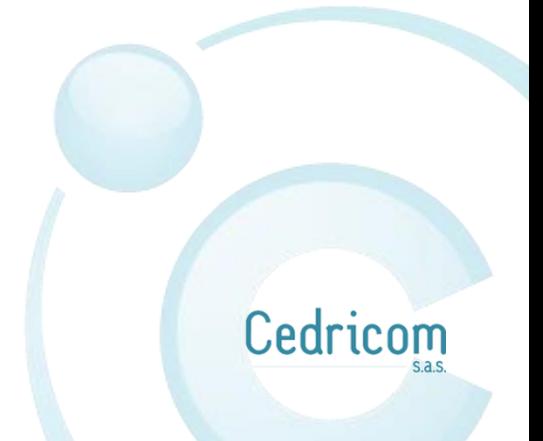

# Table des matières

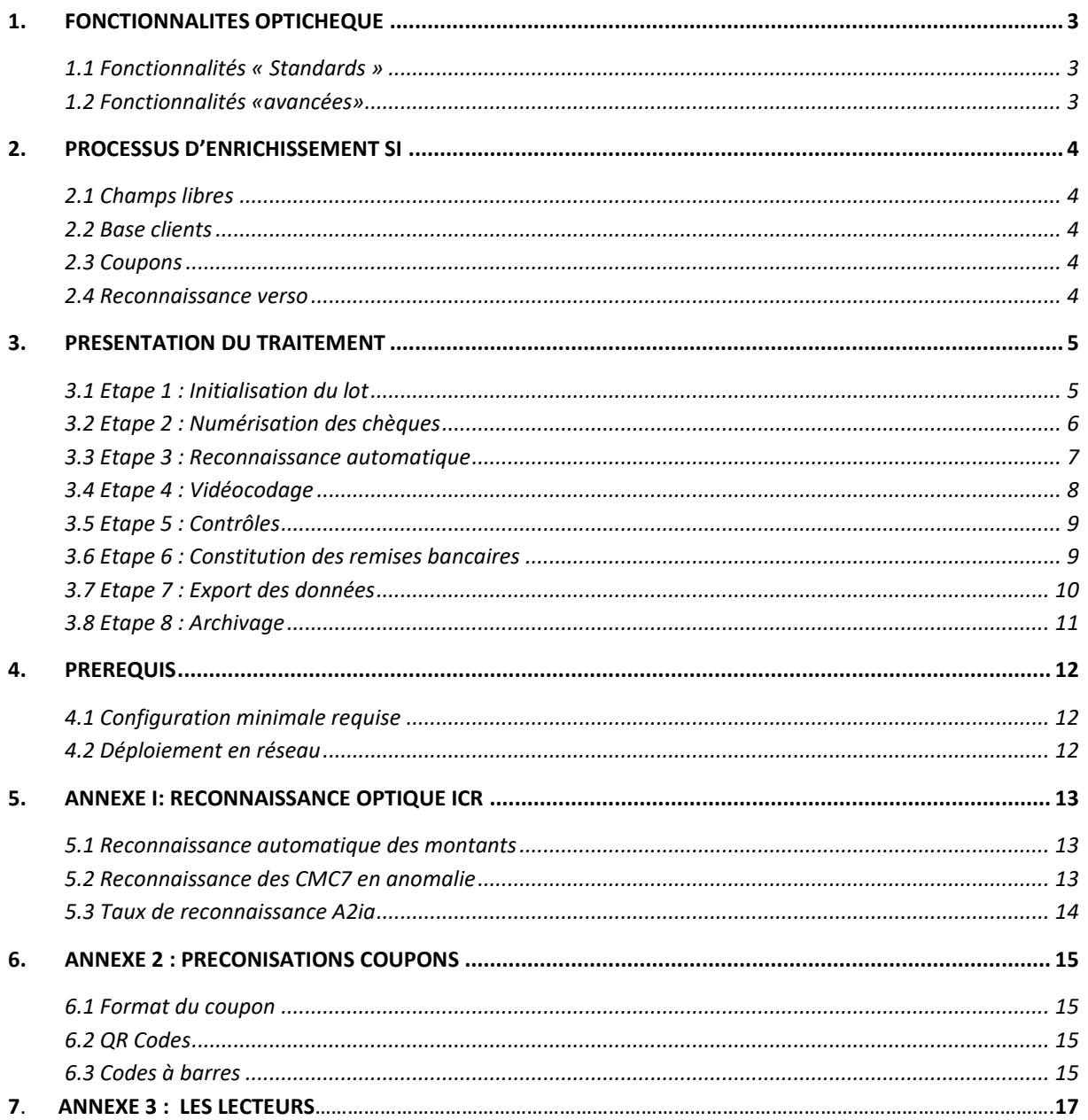

# <span id="page-2-0"></span>1. Fonctionnalités OPTIchèque

Le progiciel **OPTIchèque** permet d'optimiser la gestion des chèques bancaires seuls ou associés à des coupons ainsi que la gestion des chèques vacances et des chèques CESU.

### <span id="page-2-1"></span>1.1 Fonctionnalités « Standards »

Les fonctionnalités de base du progiciel **OPTIchèque** sont les suivantes :

- Numérisation recto/verso des chèques
- Reconnaissance du montant et contrôle de la piste CMC7
- Endossement (endos paramétrable jusqu'à 4 lignes de texte et 1 signature)
- Processus base clients : association d'un règlement à un client
- Saisie d'information dans des champs libres (jusqu'à 10 champs)
- Archivage et recherche
- Génération automatique de la remise bancaire et du fichier TLMC pour télétransmission vers la/les banque(s) via Ebics ou WebEdi.
- Production d'un fichier d'intégration compatible avec le logiciel métier (format standard).

### <span id="page-2-2"></span>1.2 Fonctionnalités «avancées»

Les fonctionnalités suivantes sont optionnelles

- Contrôle de cohérence entre le montant en chiffres et en lettres
- Détection de la présence des mentions légales (montant en lettres, signature, date, bénéficiaire)
- Contrôle de la date et du bénéficiaire
- Lecture du pavé adresse
- Reconnaissance des données des coupons (ligne OCR, QR Code, Codes à barres…)
- Contrôle de cohérence entre le montant du règlement (chèque) et le montant du ou des coupons associé(s).
- Adaptation du format d'export
- Module Ebics intégré
- Reconnaissance mention manuscrite au verso
- Gestion d'une black liste
- Contrôle des chèques et interrogation du FNCI par VERIFIANCE (avec abonnement)

# <span id="page-3-0"></span>2. Processus d'enrichissement SI

Pour automatiser l'enrichissement des systèmes d'information, différents processus sont possibles.

#### <span id="page-3-1"></span>2.1 Champs libres

Le processus « champs libres » permet de paramétrer jusqu'à 10 champs de saisie complémentaires.

### <span id="page-3-2"></span>2.2 Base clients

Le processus "Base Clients" du progiciel **OPTIchèque** intègre la gestion d'une "Base Clients" pour traiter les règlements par chèques des clients récurrents.

Chaque client dans la base est caractérisé par les zones 2 et 3 de la ligne CMC7 du chèque (lues automatiquement lors de la phase de numérisation) et par trois champs paramétrables (Associés manuellement lors du premier traitement du chèque).

Lors des traitements suivants, les données des clients identifiés dans la base seront affectées automatiquement aux chèques, évitant à l'utilisateur une saisie fastidieuse.

### <span id="page-3-3"></span>2.3 Coupons

Le processus "Coupon" du progiciel **OPTIchèque** permet la gestion des chèques associés à des documents (coupons bas de facture, vignette autocollante au verso…) et la reconnaissance automatique des données intégrées dans un code à barres, un QR Code, un ligne OCR…

#### <span id="page-3-4"></span>2.4 Reconnaissance verso

Le processus « Reconnaissance verso » permet de lire une ou des informations manuscrites au verso des chèques.

Pour fiabiliser la reconnaissance optique au verso, la mention devra être inscrite dans une zone définie préalablement.

Par exemple, coin haut droit du verso.

# <span id="page-4-0"></span>3. Présentation du Traitement

Les étapes du processus de traitement " sont présentées ci-dessous :

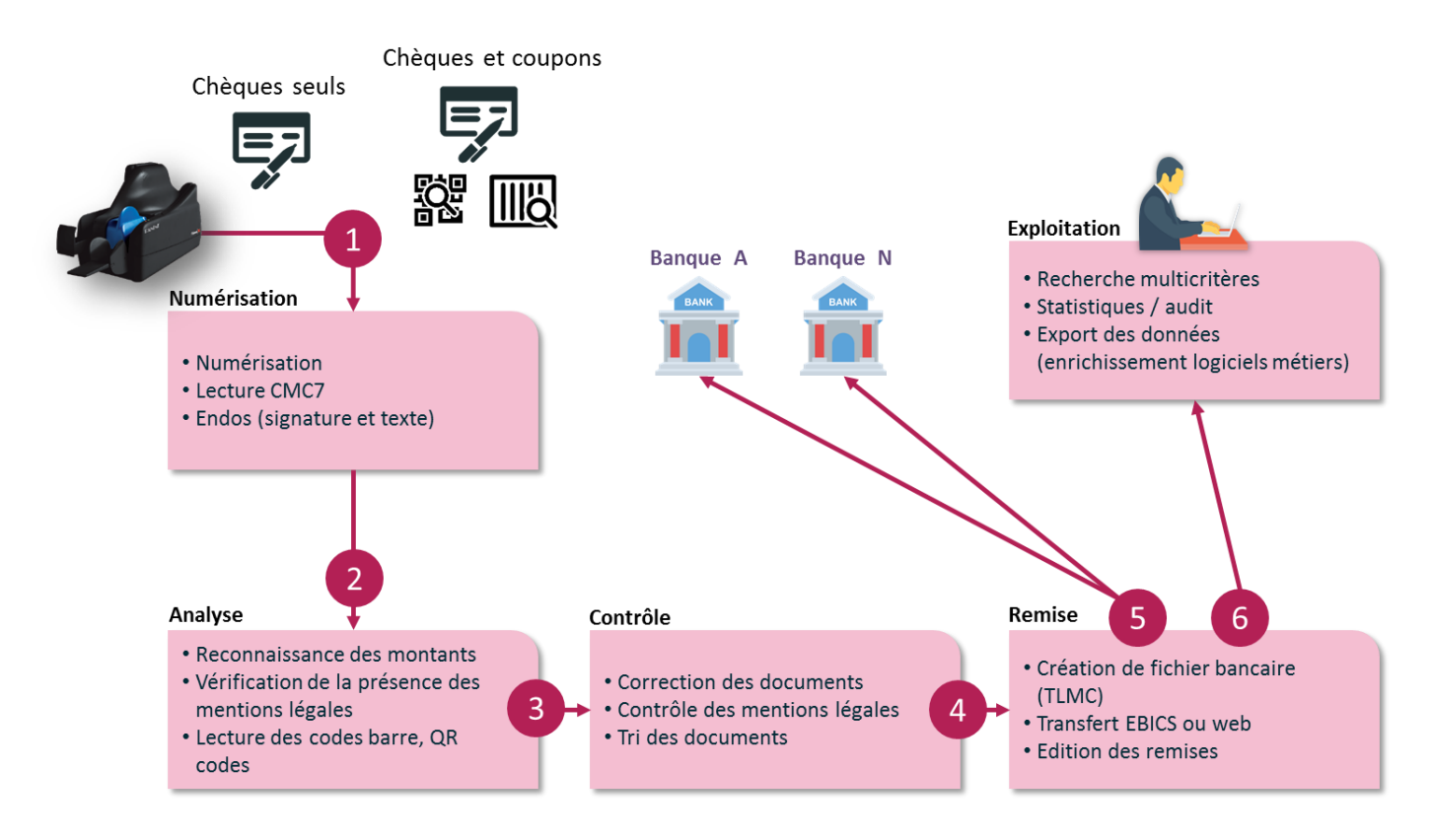

## <span id="page-4-1"></span>3.1 Etape 1 : Initialisation du lot

La première étape consiste à constituer des lots de numérisation. Le nombre de chèques maximum par lot est paramétrable.

Chaque lot est identifié par :

- Une référence de lot unique (affectée automatiquement ou saisie par l'opérateur)
- Une entité (une société par exemple)

Il est possible de saisir les caractéristiques du lot (montant total "attendu" et/ou nombre de chèques du lot) de façon à effectuer un contrôle sur le nombre de chèques scannés (lors de la numérisation) et sur le montant total "reconnu" (lors de l'ajustement).

### <span id="page-5-0"></span>3.2 Etape 2 : Numérisation des chèques

La phase de numérisation permet :

- La numérisation de l'image recto-verso des chèques, titres, documents
- La lecture magnétique de la ligne CMC7
- L'endos fixe (signature) et/ou variable (date, société, n° compte…) au verso des chèques

L'opérateur dépose les chèques correspondants au lot initialisé dans le lecteur. A la fin de la numérisation ou une fois le nombre de chèques maximum par lot atteint, il clôture le lot qui est mis à disposition du module de reconnaissance A2IA Checkreader.

> Si le nombre de chèques attendu a été renseigné, un premier contrôle (par rapport au nombre de chèques scanné) est effectué permettant d'identifier la perte d'un chèque ou un chèque non traité.

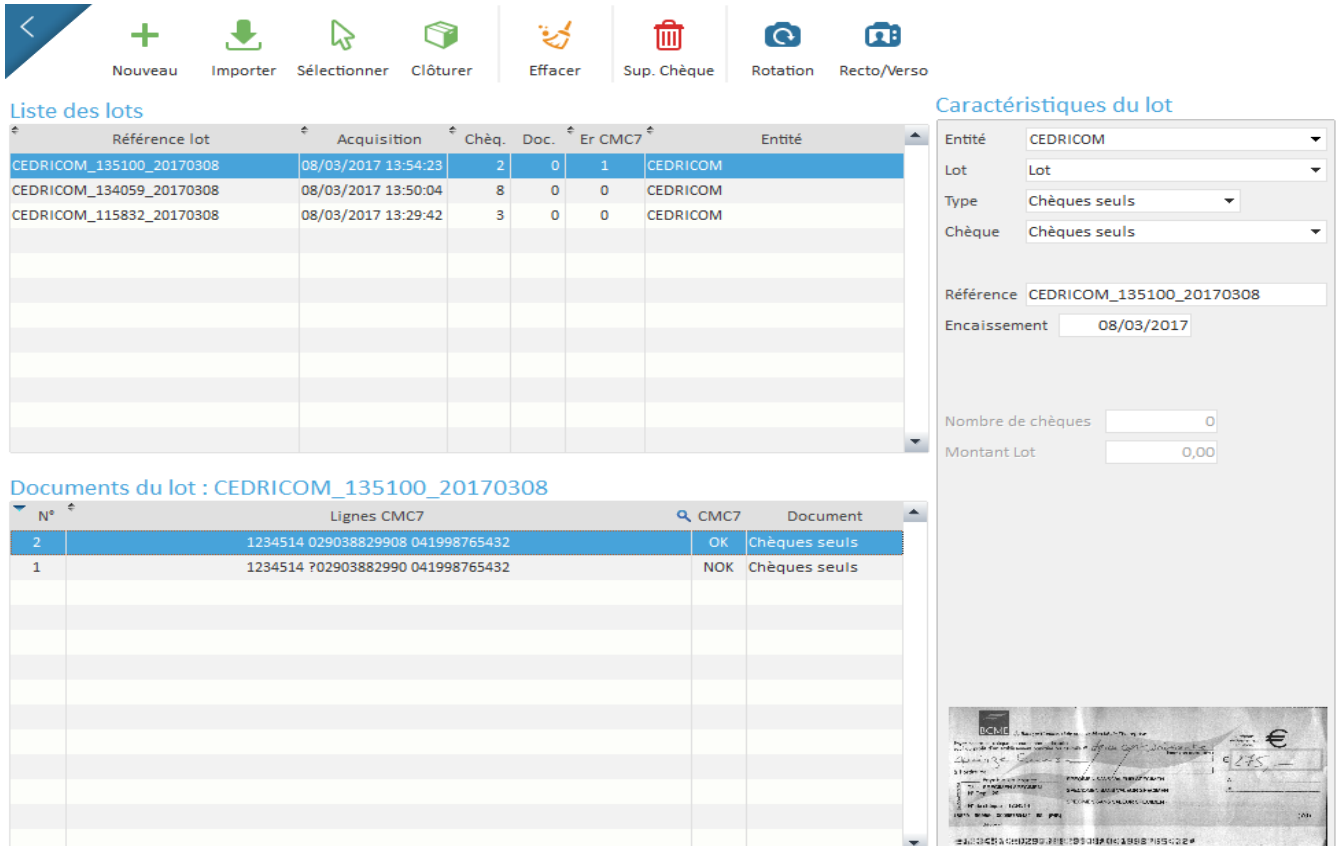

### <span id="page-6-0"></span>3.3 Etape 3 : Reconnaissance automatique

Le traitement de reconnaissance sur les images des chèques se lance automatiquement dès la clôture du lot (suivant le paramétrage).

Cette phase ne nécessite pas l'intervention d'un opérateur. Elle permet :

- La reconnaissance des montants manuscrits
- La contrôle de la ligne CMC7 (lecture optique avec contrôle de la clé RLMC)
- Le contrôle de cohérence chiffres et lettres
- Le contrôle de la présence des mentions obligatoires (montant en lettres, signature, date, bénéficiaire)
- La lecture du pavé adresse
- La lecture des données des documents associés (coupons, vignettes autocollantes…)

A la fin du traitement de reconnaissance, le lot traité est disponible pour le vidéocodage.

Le fonctionnement du moteur A2IA Checkreader (reconnaissance automatique) est précisé en Annexe I.

Cedricom

## <span id="page-7-0"></span>3.4 Etape 4 : Vidéocodage

Les lots ayant fait l'objet du traitement de reconnaissance automatique sont mis à disposition des opérateurs pour correction. L'opérateur corrige l'ensemble des documents en anomalie :

- Les montants mal reconnus ou dont le score ICR est inférieur au seuil de fiabilité
- Les lignes CMC7 non reconnues ou en anomalie
- Les diverses anomalies

Pour chaque chèque à corriger le masque de saisie affiche :

- L'image du chèque (recto/verso)
- Le score ICR et le montant du chèque reconnu à valider
- La ligne CMC7 (accessible uniquement si elle est à corriger)

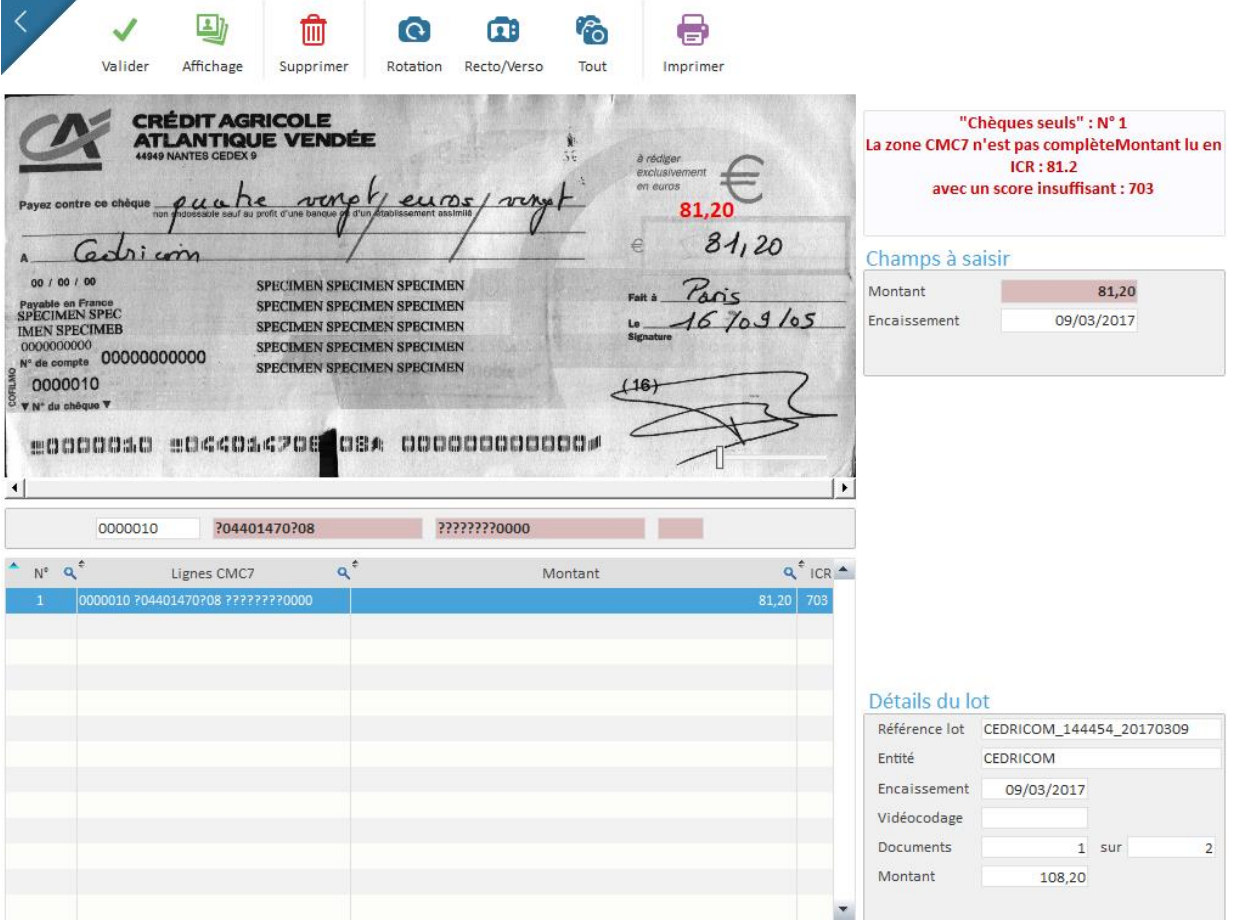

### <span id="page-8-0"></span>3.5 Etape 5 : Contrôles

Les chèques à contrôler sont affichés à l'écran. Plusieurs types d'anomalies sont traités dans cette phase (suivant options et paramétrages) :

- Les anomalies de conformité des chèques : Absence de date, signature, bénéficiaire
- Affichage des chèques dont le montant est supérieur à un montant paramétré
- Chèques black listés

Les chèques en anomalie devant être extraits du lot sont triés automatiquement (passage du lot dans le lecteur).

Les chèques triés sont conservés et restent consultables.

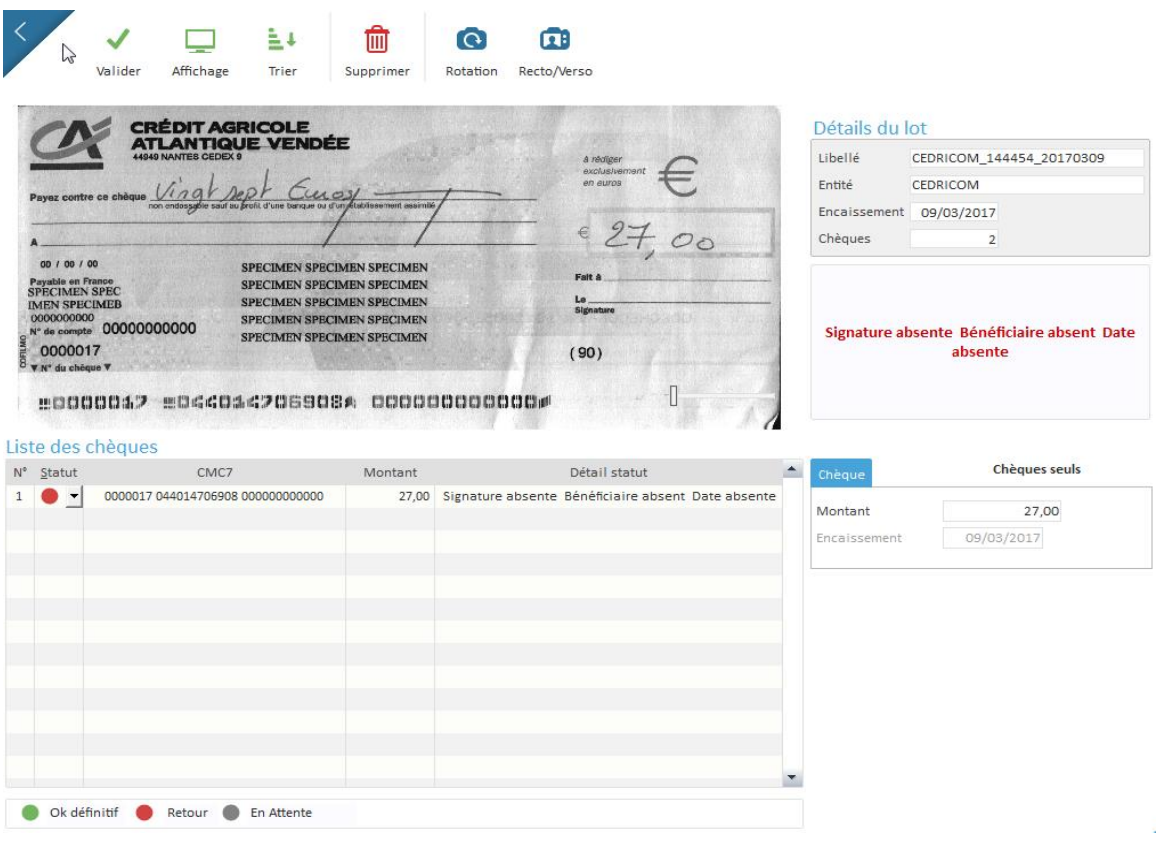

### <span id="page-8-1"></span>3.6 Etape 6 : Constitution des remises bancaires

La constitution des remises bancaires est effectuée à partir des lots validés. Elle peut être automatique (chaque lot validé constituera une remise) ou manuelle (constitution des remises à partir des lots validés suivant des critères définis par l'opérateur : concaténation des lots validés en une seule remise…).

Le numéro du bordereau de remise fourni par la banque sera saisi ou lu automatiquement (après passage dans le lecteur). Il est possible également de générer un numéro de bordereau automatique.

La référence de ce bordereau permettra d'identifier la remise bancaire.

La remise en banque peut être effectuée de deux façons :

- Par télétransmission du fichier de remise (au format TLMC) et dépôt des chèques en agence (ou chez le prestataire de la banque)
- Par dépôt manuel des remises en agence

Dans le cas d'un transfert de fichier par télétransmission au format TLMC, il est possible de transférer les fichiers via Ebics ou le WebEdi banque.

Si les chèques n'ont pas été endossés lors de la phase de numérisation, ils devront être endossés après la constitution de la remise et avant l'envoi en banque (passage dans le lecteur pour endos uniquement).

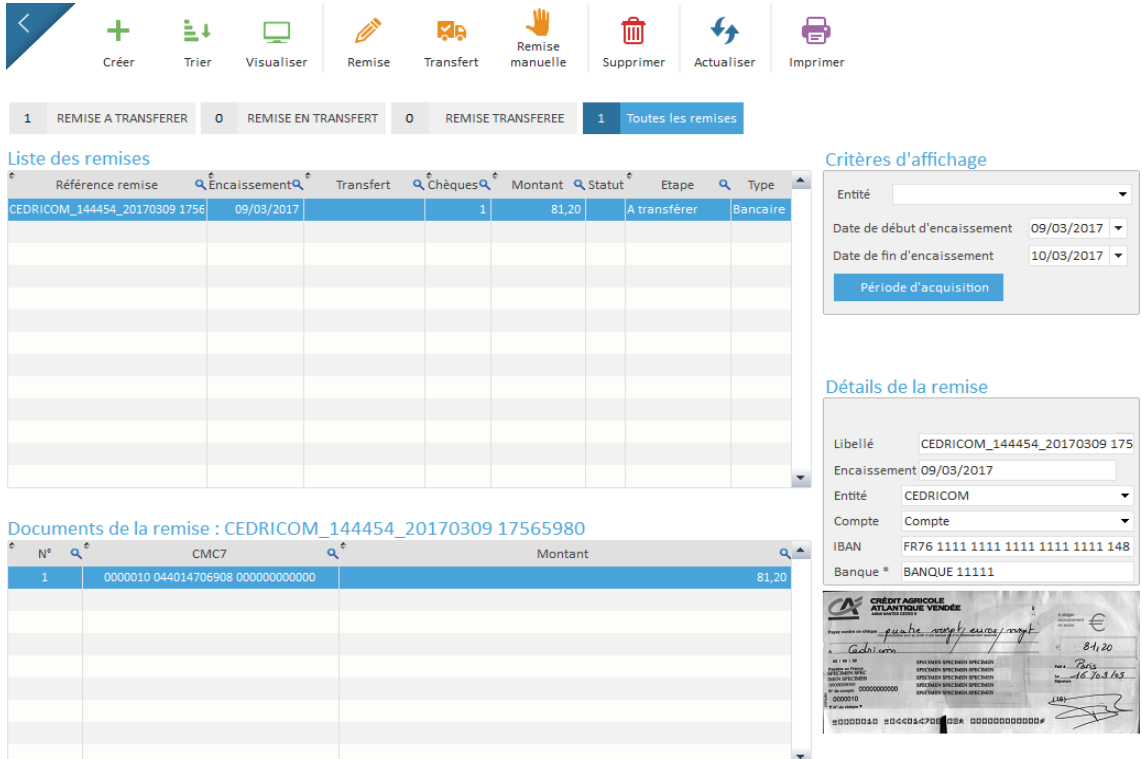

## <span id="page-9-0"></span>3.7 Etape 7 : Export des données

L'ensemble des données saisies ou reconnues peut être exporté vers l'ERP de l'entreprise. Le format d'export est un format texte (séparateur ou longueur fixe). Le contenu du fichier est entièrement paramétrable par l'administrateur.

Il est exporté un fichier par remise transférée en banque.

### <span id="page-10-0"></span>3.8 Etape 8 : Archivage

A la fin du traitement, les données saisies ou reconnues et les images des documents sont stockées dans la base **OPTIchèque.**

Un module de recherche multicritères assure la mise à disposition de l'information aux utilisateurs (recherche d'un document traité, d'un lot traité ou d'une remise).

> Dans le cas d'une recherche multicritères en mode document, les champs libres paramétrés peuvent être utilisés comme critères de recherche (Code Client, Numéro de dossier, Numéro de facture).

A la fin de la recherche, il est possible d'éditer et d'exporter le résultat sous différents formats.

Il est également possible de générer automatiquement un fichier PDF avec l'image ou les images recto / verso des documents trouvés.

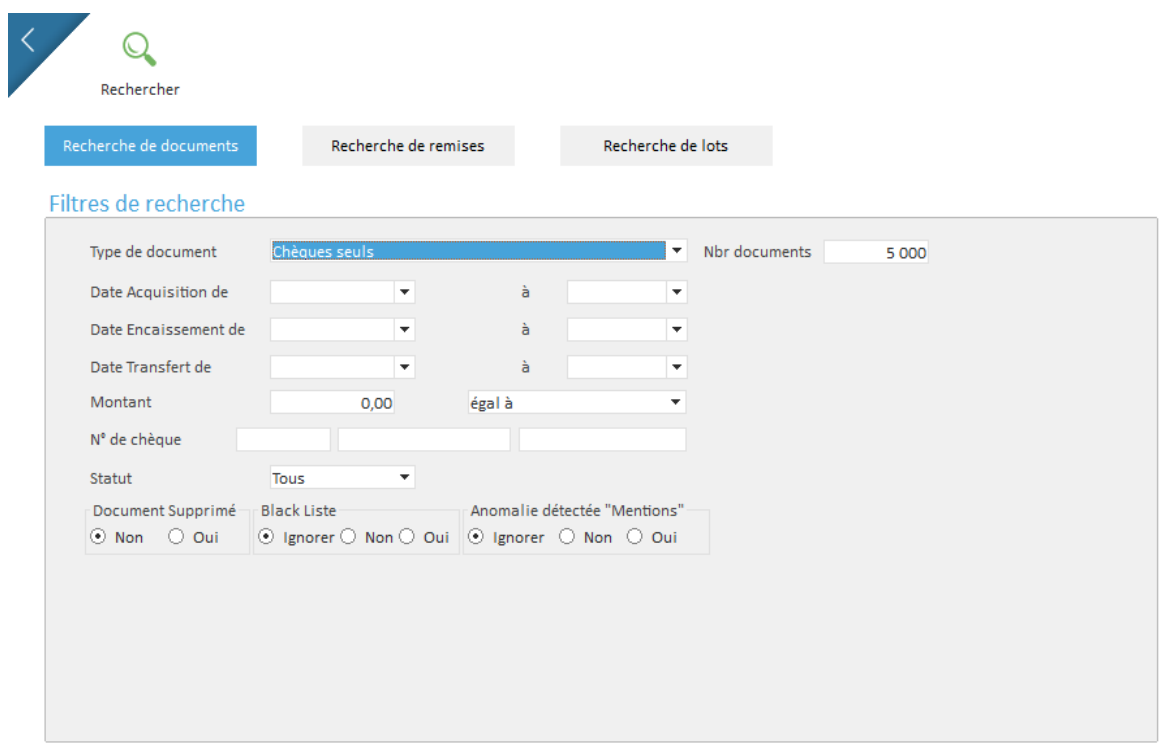

# <span id="page-11-0"></span>4. Prérequis

### <span id="page-11-1"></span>4.1 Configuration minimale requise

#### *Poste Acquisition*

- OS : Windows 7, Windows 8, Windows 10.
- Processeur : Quad core 3 Ghz
- RAM : 4 Go DDR3
- Capacité : Disque dur selon volume de chèque archivé. Espace de Stockage : 10 GO/100 000 Chèques (Disque Dur SSD recommandé)
- Interface : 2 Ports USB2 ou USB3 (Scanner + Clé A2IA)
- Résolution : 1280 x 1024
- Java 32 bits

#### *Poste Traitement/Recherche*

- OS : Windows 7, Windows 8, Windows 10.
- Processeur : Quad core 3 Ghz
- RAM : 4 Go DDR3
- Résolution : 1280 x 1024
- Java 32 bits

### <span id="page-11-2"></span>4.2 Déploiement en réseau

Le logiciel **OPTIchèque** est installé sur le poste auquel est connecté le lecteur de chèques. Ce poste est appelé "poste maître".

Le "poste maître" supporte également l'installation du moteur de reconnaissance ICR, ainsi que la clé de protection du moteur ICR (si l'option est retenue).

La base de données peut être installée sur le "poste maître" ou sur un serveur distant, accessible via un partage NetBios sur le réseau d'entreprise. Les postes de saisie/consultation accèdent à **OPTIchèque** via un raccourci pointant sur l'application installée sur le "poste maître".

Description détaillée dans le document : DESCRIPTIF TECHNIQUE DE L'APPLICATION

# <span id="page-12-0"></span>5. Annexe I : Reconnaissance optique ICR

### <span id="page-12-1"></span>5.1 Reconnaissance automatique des montants

Le moteur A2iA CheckReader traite en entrée l'image d'un chèque et donne en sortie un couple [montant; score].

Le montant concerne le montant lu par A2iA CheckReader et le score reflète une vraisemblance associée par le logiciel à ce montant.

En fonction de la valeur du score rendu, la fiabilité sur le montant varie. Le progiciel **OPTIchèque** met à disposition de l'utilisateur un seuil (paramétrable par l'administrateur de la solution) qui permet de définir les modalités de présentation des chèques lors de la phase de vidéocodage. La définition du "montant lu" est dépendante de ce seuil.

Pour chaque chèque, deux cas se présentent :

- Le score retourné par le moteur A2IA est inférieur au seuil déterminé par l'utilisateur dans le progiciel **OPTIchèque**. Dans ce cas, le montant lu n'est pas fiable et le chèque est présenté à l'opérateur lors de la phase de vidéocodage.
- Le score retourné par le moteur A2IA est supérieur ou égal au seuil déterminé par l'utilisateur dans le progiciel **OPTIchèque**. Dans ce cas, le montant lu est considéré comme fiable et le chèque n'est pas présenté à l'opérateur lors du vidéocodage.

Le contrôle de la présence des mentions obligatoires répond au même processus de reconnaissance.

### <span id="page-12-2"></span>5.2 Reconnaissance des CMC7 en anomalie

Le progiciel **OPTIchèque** vérifie la concordance entre la ligne CMC7 lue magnétiquement par le lecteur lors de la phase de numérisation et celle lue le moteur A2ia. En cas d'incohérence le système vérifie la clé RLMC calculée à partir de la lecture optique de la ligne CMC7.

## <span id="page-13-0"></span>5.3 Taux de reconnaissance A2ia

A2IACheckReader a été reconnue meilleure technologie de reconnaissance de l'écriture manuscrite française aux Rimes ICDAR 2011.

Les taux de lecture "standard" sur les différents champs du chèque sont les suivants :

Montant : 80 % CMC7 : 99%, Clé RLMC : 70% Nom de bénéficiaire : 75% Date : les taux sont généralement plus faibles, entre 25% et 40%.

Pour le pavé adresse, les résultats dépendent du type de ligne, et sont calculés avec des taux de substitution plus élevés.

Sur une ligne de type nom : 50% Pour le champ destination : 60% Pour la ville + code postal : 65%

> Bien entendu, ces chiffres sont purement indicatifs et observés sur nos bases de tests, ils ne constituent pas un engagement de notre part et peuvent varier en fonction de la qualité des images.

# <span id="page-14-0"></span>6. Annexe 2 : Préconisations Coupons

### <span id="page-14-1"></span>6.1 Format du coupon

L'utilisation des lecteurs pour la numérisation des documents impose un respect des spécifications suivantes pour la taille des coupons associés aux chèques :

- Hauteur : minimum 65 mm maximum 106 mm.
- Longueur : minimum 150 mm maximum 235 mm.
- Grammage : minimum 60 gr/m2 120 gr/m2.

**Il est conseillé d'opter pour un le format suivant pour faciliter le taquage des documents :**

- **Le coupon est de la largeur de la facture (210 mm).**
- **La hauteur du coupon est inférieure à la hauteur du chèque (70 mm conseillé).**

### <span id="page-14-2"></span>6.2 QR Codes

Les QR codes peuvent contenir des [adresses web,](http://fr.wikipedia.org/wiki/Uniform_Resource_Locator) du texte, des numéros de téléphone ou autres types de [données.](http://fr.wikipedia.org/wiki/Donn%C3%A9e)

L'avantage du QR Code est sa facilité et sa rapidité d'utilisation et de création.

Les QR codes peuvent stocker jusqu'à 7 089 caractères numériques, 4 296 caractères

alphanumériques, bien au-delà de la capacité du [code-barres.](http://fr.wikipedia.org/wiki/Code-barres)

Ils peuvent être positionné à n'importe quel endroit du coupon.

Nous préconisons d'utiliser des séparateurs (/) entre les champs et d'intégrer les montants en centime. La taille optimale du QR Code est de +1.5 cm.

### <span id="page-14-3"></span>6.3 Codes à barres

Les données intégrées peuvent être numériques ou alphanumériques.

Le code à barres peut être positionné à n'importe quel endroit du coupon.

Exemple de code à barres :

- N° d'adhérent : 7 caractères
- Date d'échéance : 6 caractères
- Montant : 123.45 € complété par des 0 à gauche

Nous conseillons les polices 39 ou 128 pour la création de vos codes à barre.

Police 39

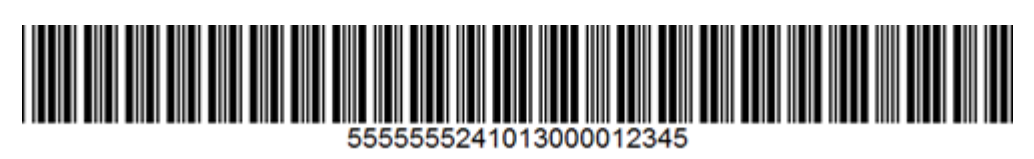

Police 128

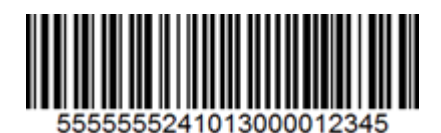

# 7. Annexe 3 : La gamme de Lecteurs

## Lecteurs opticheque

# C Cedricom

Une gamme complète de lecteurs offrant des fonctions avancées d'endos, de numérisation et de tri.

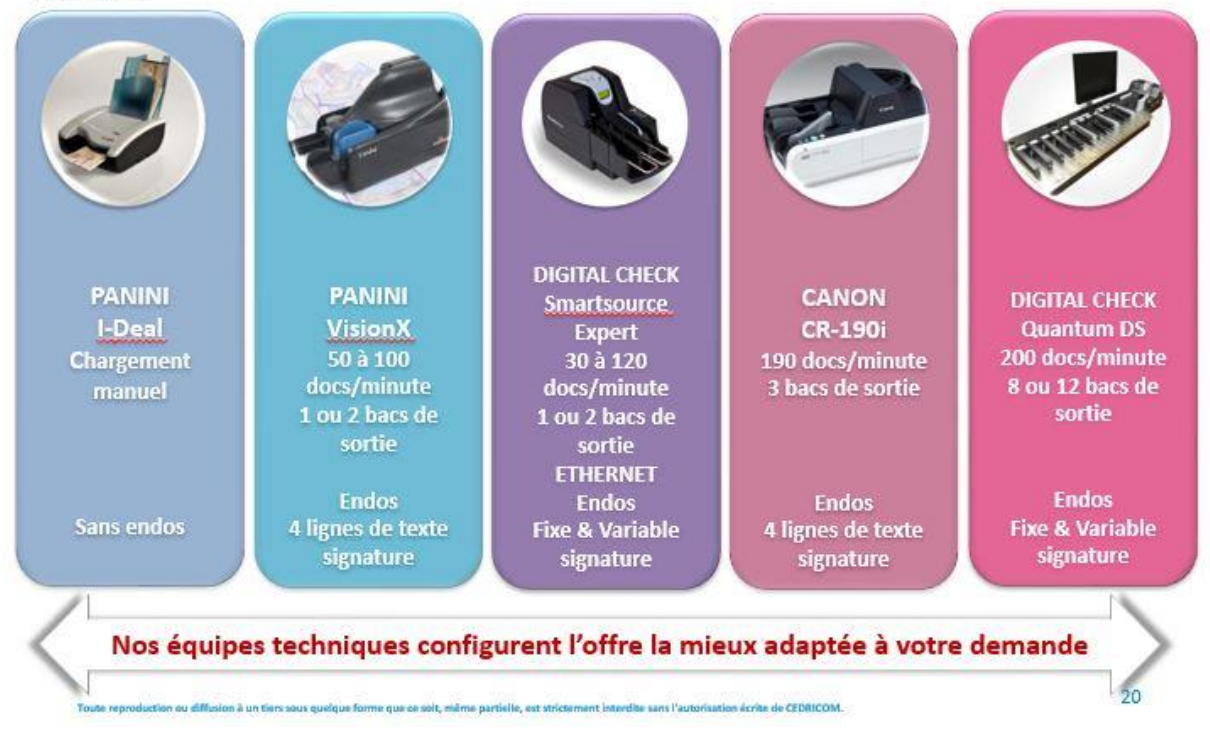